# Lithium ELNES with WIEN2k

September 20, 2018

### Contents

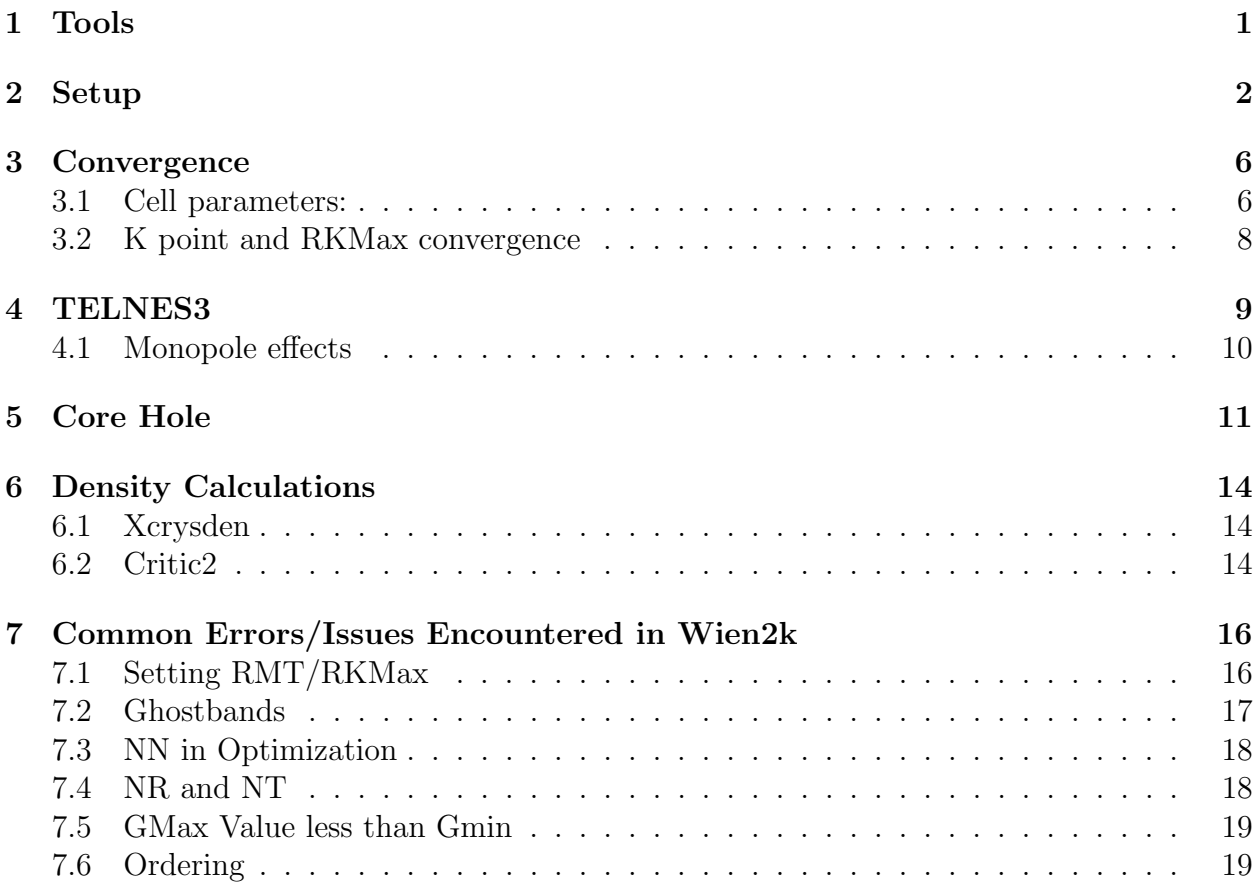

### <span id="page-0-0"></span>1 Tools

Here's a list of software I use to run simulations. I've put some installation instructions for linux as needed.

• Wien2k - If you are reading this guide, you either already have it installed somewhere, or should figure out how to do that before buying a license. Otherwise, read the userguide where the installation process is well explained.

- VESTA: <http://jp-minerals.org/vesta/en/download.html>. Download the .rpm file, install it with your package manager in the directory it was downloaded to, eg. "sudo apt-get vesta...rpm"
- Xcrysden: <http://www.xcrysden.org/Download.html>. Download the appropriate tar for your operating system, and make sure to select the semishared version. Unzip it, and just run "\$./xcrysden". Add the executable to your path in .bashrc to be able to run it anywhere.
- Critic2: <https://github.com/aoterodelaroza/critic2>. Download the zip from GitHub, unzip where you want to install it eg  $\sim$ /Programs or something), use your package manager (dnf/apt-get) to install autoconf, automake, and your favourite flavour of fortran (if unsure, it is probably gfortran). Then run the 4 commands from the readme: "autoreconf -i", "./configure", "make", and "(sudo) make install". You may or may not need the sudo for the last one.

## <span id="page-1-0"></span>2 Setup

There a couple things required to start ELNES simulations. Foremost is a crystal structure. This can be obtained from the literature, XRD, or alternatively Materials Project: <https://materialsproject.org/>. Download a cif (the primative cell typically) or enter the coordinates directly into the wien2k struct gen tool.

Make a new Wien2k session:

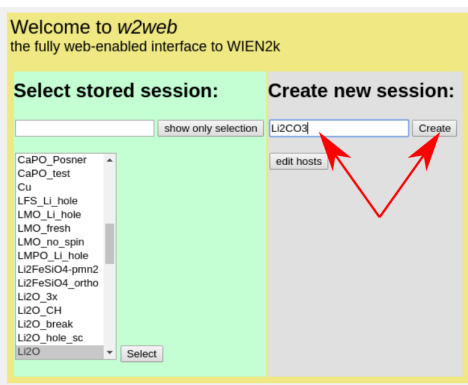

Create/change a working directory, and change the session information for parallel calculation.

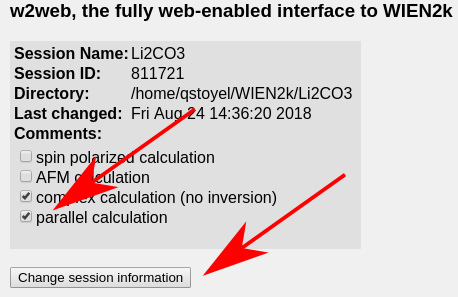

You will also need to make a ".machines" file which you can either steal from one of my directories, look in the user guide and make your own, cut and paste the one from below, or wait for w2web to automatically generate one at some point after it inevitably crashes on something. Sample .machines file:

```
#=======================================
#This is a valid . machines file
#granularity:1
1: localhost #as many of these lines as you want cpu cores running
1: localhost \#ideally pick a multiple of kpoint number
1: localhost #so something like 5 cores for 10 k points.
1 : l o c a l h o s t
1: localhost
1: localhost
```
Next, go make a struct file, with struct gen, either by importing the cif, or entering the positions manually. Use VESTA (drag n' drop the .struct file) to make sure that the structure is what you'd expect. In the Li2CO3 case this looks like:

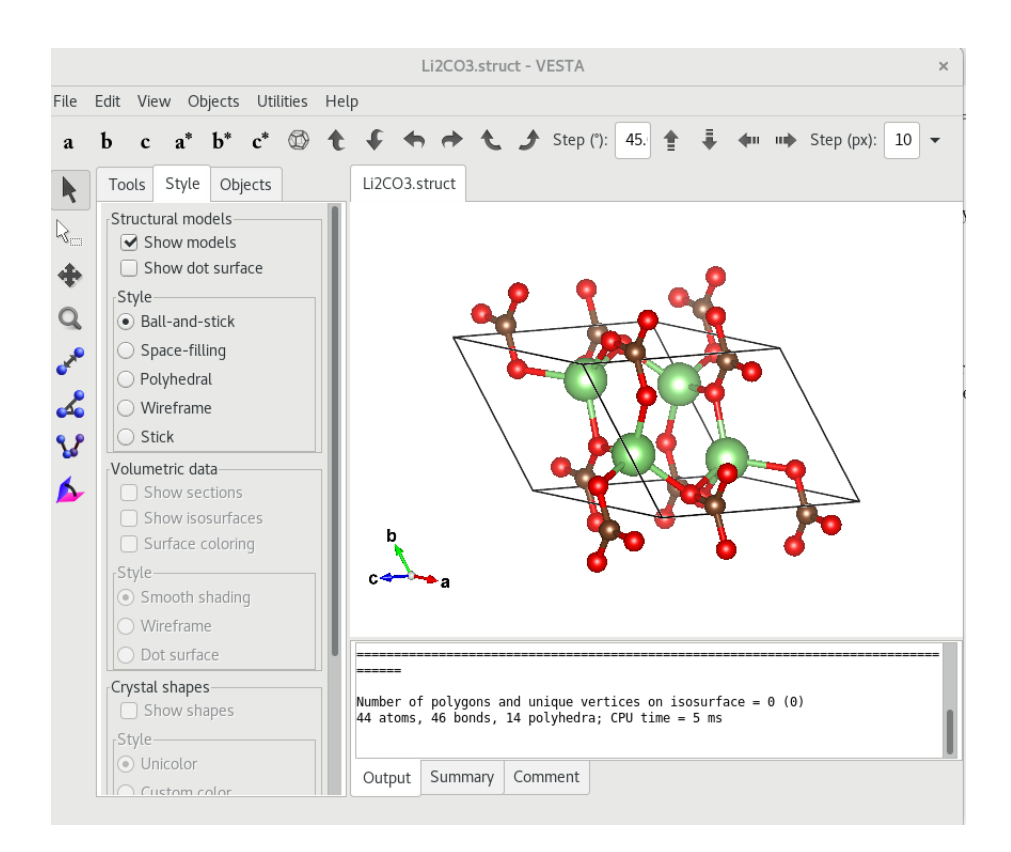

The next step is initialization. This is best done via the command line as it give a little more flexibility and intuition than in w2web, and will need to be run multiple times. Run init lapw and go through the following steps:

- setrmt. Sets the muffin tin size on the atoms. Reduce the sphere size by  $0\%$  using either old or new scheme and accept, it doesn't matter much as these will be reset properly later.
- **nn**. Checks for overlapping muffin tins. Enter "2.0", close the first file and use the new NN file if suggested, run **nn** with 2.0 again, look at how much "wiggle room" you have on the spheres, by comparing the "sums to" and the "nn-dist" for every atom, see below:

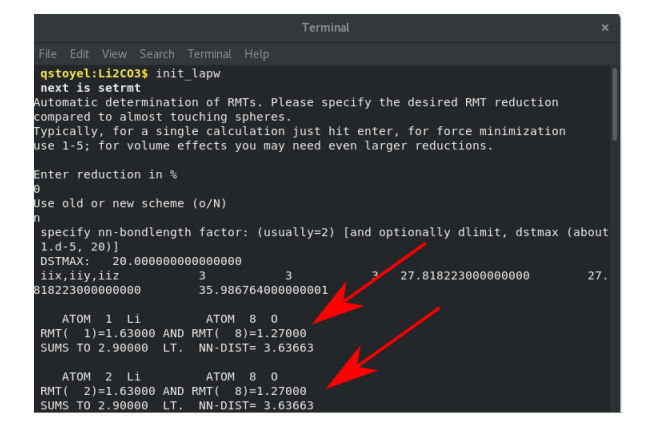

- sgroup. Verifies the space group. Again, accept any changes the program makes, this first run is all about reducing the cell to the smallest unit cell. Again, the files can be largely ignored at this point, unless there is an indication of a Bravais lattice change, in which case, accept the new struct file. If so, nn and sgroup will run again with "nice" results.
- symmery. Generates all the symmetry operations. Run it and continue (enter "c")
- **Istart**. Sets the spin state, selects which XC kernel, and defines cutoff between core and valence states. Accept default spins (up, the no spin case), unless there is a transition metal involved. Select GGA PBE as the XC potential, again, unless there is reason to suspect otherwise. Picking the energy is the most important part of this first run init lapw: the aim is to get the Li 1s states to be treated as core states. They typically have energies of ∼-3.8Ry, so try with -3.5 Ry to make sure they will be treated as core states and look in case.outputst (the file that pops up), for the following lines for the lithium atom and look at the 1S states:

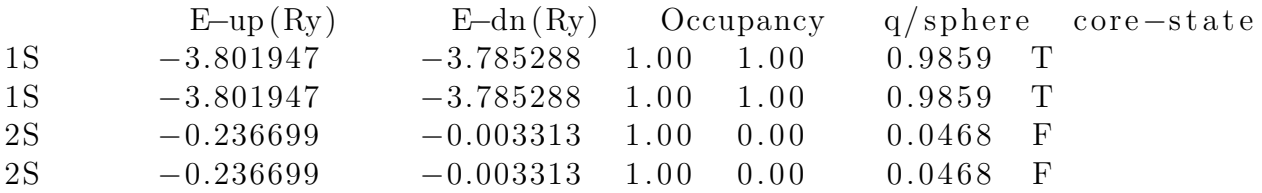

These indicate the core states (T/F), their energy levels (in this case  $\sim$  -3.8eV) and how much the electrons in these states are contained in the muffin tins (0.9859). As this is less than 1, it means that some 1S lithium electron is leaking out of the muffin tins, which is why there should now be all kinds of warnings popping up. So go ahead and "ctrl-c" out of init lapw.

To fix the leakage problem, the Lithium muffin tins need to be bigger. Ideally, they should be just big enough to hold all of the 1S electrons, without making them too different from the other muffin tins, as the larger this difference, the harder things get to calculate/converge. In this case, try  $Li=1.8$ ,  $C=1.2$ ,  $O=1.22$  and try init lapw again making sure to discard the suggested muffin tins from setrmt. If that still didn't work (lstart still has leakage errors), keep going until it does, in this case RMT's of Li=2.0, C=1.14, O=1.22. These RMT values are too different  $(RMT_{Li} \approx 2RMT_C)$  and will cause errors (ghostbands) further along. The solution here is to try and minimize the leakage (and ignore the warnings) and acknowledge that it might be unavoidably causing artifacts. For this case I chose Li=1.8,  $C = 1.17$ , O=1.24. Alternatively, pick a nicer structure to analyze. Once the spheres are set in the struct file, rerun init lapw:

- setrmt: Setrmt will try to reset the muffin tins to the defaults, make sure to discard these (enter d)
- nn Make sure you don't get errors, and that everything is as tight as it can be, in this case the Oxygen-carbon spacing is the limiting factor.
- sgroup Should run fine.
- symmery Should run fine.
- lstart Now that the lithium 1S states are well contained, core states can be selected based on containment instead of energy, meaning, the higher energy states (2S, P) of other elements can still be treated as valence. Entering 0.99 should be sufficient here, but make sure to verify that the lithium states are still core states.
- kgen Set the RkMax value in case in 1 st from 7 to the desired value:

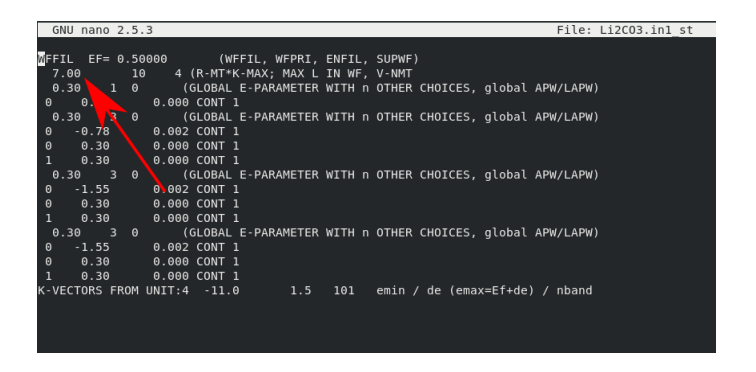

and then pick a k point number. Both of these values should initially be taken for fast convergence, in this case I chose  $\text{RkMax}=6.0$ , and 16 k points (Li2CO3 is an insulator, for metals 1000 k points is a good starting point).

• **Dstart**: make sure to pick non spin polarized, unless there is reason to believe otherwise (is there a transition metal in the sample?)

Assuming there were no warnings in the final run through init lapw, the case can begin to be converged.

## <span id="page-5-0"></span>3 Convergence

Ideally, every variable should be converged regarding the simulation. Typically this is cell parameters, k points and Rkmax. The first step is to just make sure the calculation converges, running it with a small RKmax and few kpoints and making sure it finishes without error. Once finished altering parameters in **init\_lapw**, run \$ run\_lapw -p to start a calculation. If errors occur, search for them in the userguide, or in the final chapter of this guide. Otherwise proceed with convergence.

### <span id="page-5-1"></span>3.1 Cell parameters:

This process works best from W2Web, as described in the tutorials and using the muffin tins from setrmt reduced by a healthy percentage ( $\sim$  5-10%) to avoid nn errors (you may need to rerun **init lapw**). As a number  $(5-11+)$  of calculations are run in this process, a low number of k points and RKMax values is ideal here. For Li2CO3, I used 16 kpoints and an RKmax of 6. In the x "optimize" tab, choose what you want to optimize, the first option (volume) works well, unless there are suspicions otherwise. Enter a range of values of test volumes, see picture:

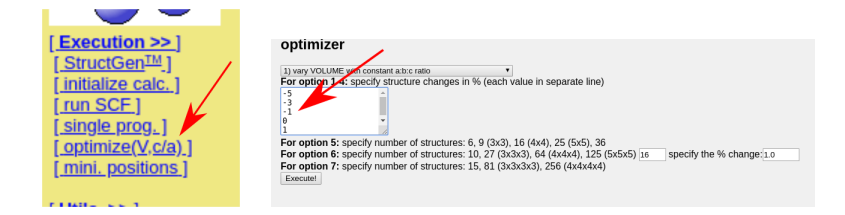

Also make sure to edit "optimize.job" to enable parallization by moving the " $\#$ " to after the "-p" in the run lapw line:

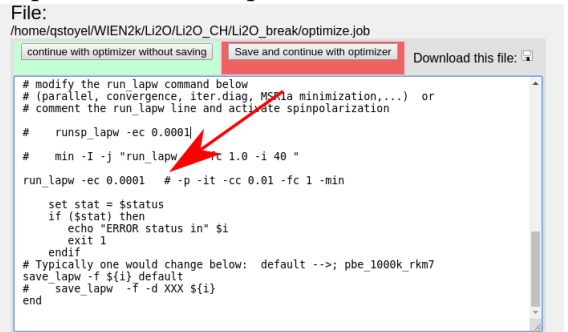

You can then "run optimize.job" from w2web. This job is okay to run in the background, which means the browser can be closed without the job stopping. When it is done, plot the "Energy vs Volume," which should look something like this:

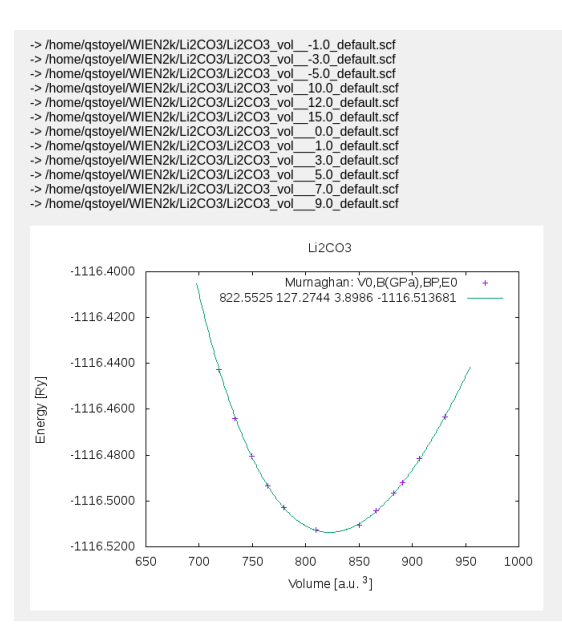

In the case of Li2CO3 and the cif from materials project, quite a range of volume options were needed to locate the minimum. The graph indicates that a 3-4% increase should correspond to the optimized structure. To use this structure, search the case directory for all the struct files and rename the appropriate one to case.struct, for Li2CO3 this was "Li2CO3\_vol  $\ldots$ 3.0.struct  $\rightarrow$  Li2CO3.struct". Alternatively, cut and paste the lattice parameters from this file into the w2web structgen tool. Finally, rerun init lapw and readjust sphere sizes as necessary to account for the increase (or decrease) in cell size. It turns out here, that running setrmt using the old method gives spheres of  $Li=1.77$ , C,O=1.18 which does a good job of keeping leakage down while containing the Li core electrons.

#### <span id="page-7-0"></span>3.2 K point and RKMax convergence

To converge these parameters, again start with very low values and then increase them, checking the total energy to determine when they are converged. Generally k points are easier to converge, so start with them and then move on to RKMax. The procedure for converging both of these values is:

- set/increase kpoints or RKMax, either by re-running "x kgen" or editing case.in1 and case.in1 st.
- Run the scf cycle using "run\_lapw -p -NI", the NI flag means it will continue from where the previous calculation left off which can save time. The final converged choice should still be run from scratch though.
- Check the energy in case.scf. To do this, find it in "scf files" on w2web and use ctrl+f in your browser to search the file for ":ene" , which should appear in a line that looks like:

```
:ENE : ∗∗∗∗∗∗∗∗∗∗ TOTAL ENERGY IN Ry = −1116.50733157
```
There will be one of these lines for each scf cycle, so find the last one in the document and note the energy.

• loop through the first 3 steps until the energy no longer changes significantly when you increase the kpoints/RKMax. A table is useful here to track these effects eg:

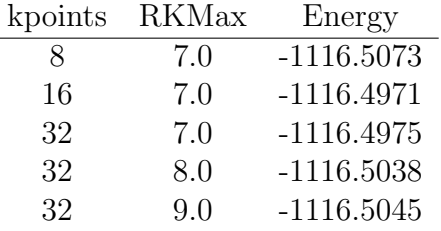

Depending on the case, the energy will only converge so far. For the above table, I would choose 16 k points and RKMax of 8.0. there were only minimal changes  $( $0.001R_y$ )$  to the energy beyond those.

### <span id="page-8-0"></span>4 TELNES3

Once the calculation is converged, ELNES can be calculated. There is a good deal of useful information and a complete description of the input file in the wien2k userguide, which should solve most issues. Again, there is a large list of parameters that must be set for in order to obtain reasonable results. It is also worth converging Kpoints and RKMax against the spectra as well.

The majority of the important parameters need to be set in the **case.innes** file, which is easiest through w2web. Choose the right atom (in this case Li1) for the edge, and the right atomic numbers:

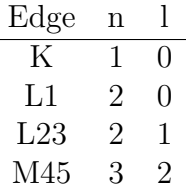

Next, set the edge onset, edge values can be found at [http://www.kayelaby.npl.co.](http://www.kayelaby.npl.co.uk/atomic_and_nuclear_physics/4_2/4_2_1.html) [uk/atomic\\_and\\_nuclear\\_physics/4\\_2/4\\_2\\_1.html](http://www.kayelaby.npl.co.uk/atomic_and_nuclear_physics/4_2/4_2_1.html) as well as at a number of other locations. Set the beam energy to it's correct value, same goes for the collection and convergence angles, although TELNES is relatively robust to these: eg 5mrad produces very similar results to 1 mrad.

Set the energy grid to a large range of values, eg -20-50eV so you can see all of the features that might appear. The defaults for the remaining values should be fine.

In addition to the case.innes parameters, increase the number of kpoints, to at least double, or  $10\times$ , so that there is less doubt about this being converged, use **x** kgen for this.

Increase the upper energy limit in case.in1 from 1.5 to  $\sim$  2-3.5, see picture. This value defines how many higher energy states are included in Ry (1 Ry  $\approx$  13.6 eV, 1.5Ry  $\approx$  20eV). Therefore, to obtain the correct ELNES for features more than 20eV from the onset, this should be increased to match.

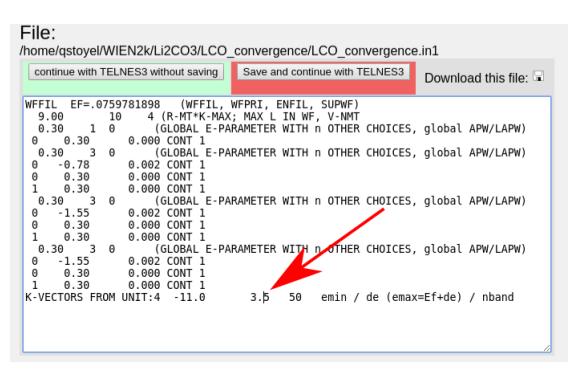

x lapw1 -p, x qtl -telnes -p, and x telnes3 can then all be run in succession. These are relatively slow commands, so to avoid waiting on them, run all three in sequence from

#### the command line:  $\delta x \cdot \log x - p \cdot \delta x \cdot \log x - q \cdot \log x$  telness.

Once telnes3 is finished, edit case.inb and play with the spectrometer broadening on the last line, before clicking "x broadening" to generate the final spectra. To experiment with different broadening values, just repeat these steps. Sometimes w2web gets stuck and stops re-broadening the spectra, in which case, just delete the case.broadspec file and run "x broadening" again. Plot the spectrum in a new tab (ctrl+click on "plot") for easy comparison to new spectra without having to save it. Rerun all the TELNES steps, but with a higher/lower number of kpoints to confirm that that is not effecting the spectra. At this point you can also uncheck the "calculate and write DOS" checkboxes in case.innes, which allow you to rerun telnes without needing to rerun lapw1 each time (unless you change the k points/case.in1 file). If everything went well, the ELNES should look something like:

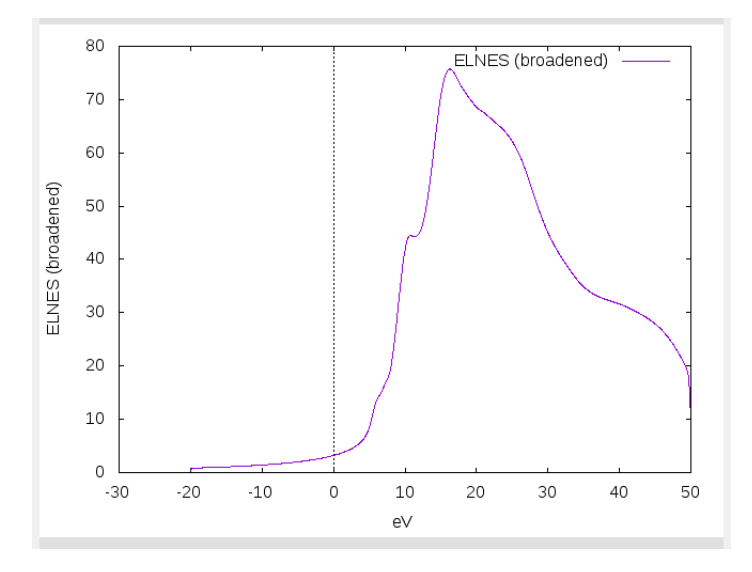

#### <span id="page-9-0"></span>4.1 Monopole effects

Because the lithium 1S state is quite delocalized, it is susceptible to monopole effects. These cause artifacts in the spectra resulting from non orthogonal states at the muffin tin boundary. Fortunately, it is easy to check for them. Return to the case.innes file and change the interaction order to 0.

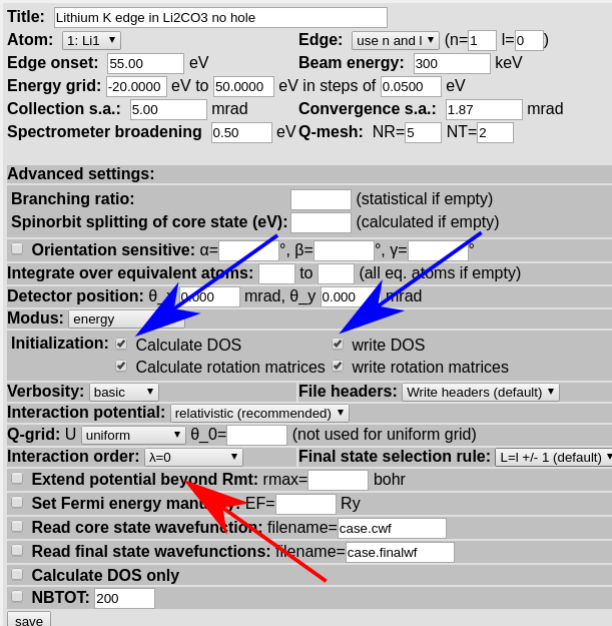

Telnes now only calculates the monopole component, look in case.outputelnes to confirm this. Compare the monopole contribution to the full spectra, it should be much smaller (∼100×). If it is not, set the interaction order to 1 to enforce dipole selection and use that for all future spectra.

### <span id="page-10-0"></span>5 Core Hole

To introduce a core hole, start an entirely new case, and copy only the struct file. Because of the periodic boundary conditions, it is sometimes necessary to use a supercell to avoid core holes interacting with themselves in neighbouring cells. This depends largely on the size of the original unit cell, for a single atom case (metallic lithium) a  $3\times3\times3$  cell is required, for large calcium phosphates, no cell is needed.

Li2CO3 is a mid sized cell. To verify that there is no interaction, the single cell case with a core hole will be compared to a  $2\times1\times1$  supercell. If there is any significant variation in results a  $2\times2\times2$  supercell will be necessary.

With all core holes, it is essential to remove the symmetry in the unit cell, so there is only a single hole per cell:

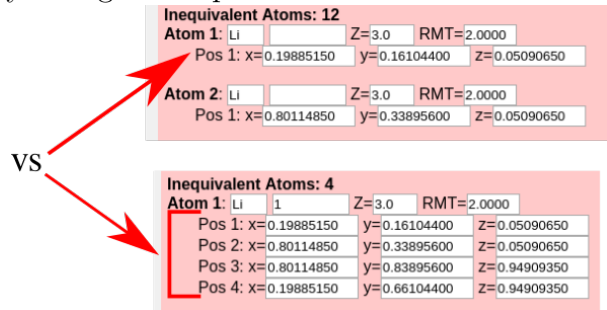

To achieve this, the cell must be reduced to a P1 space group. This can be done in VESTA. Import the struct file and "remove symmetry", under "Edit  $\rightarrow$  Edit Data  $\rightarrow$  Unit Cell." The spacegroup should switch to P-1, then select "apply"

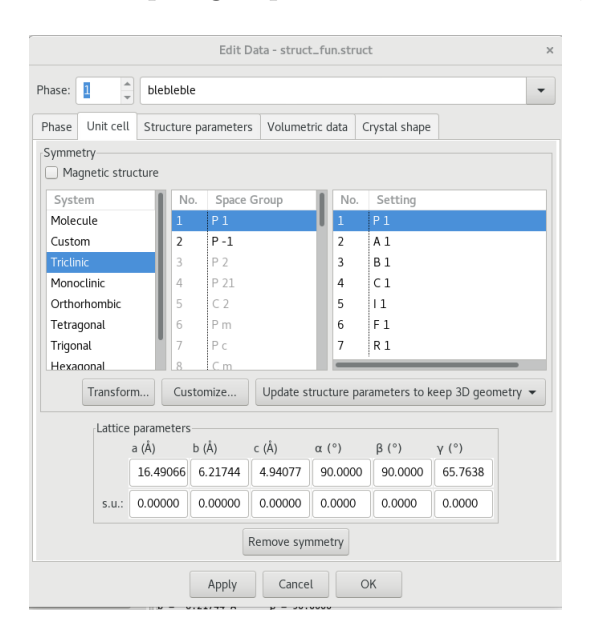

To save these changes select "File  $\rightarrow$  Export data" and save the structure as a .cif.

Running Cif2struct name\_of\_cif.cif should then be able to generate a valid struct file, which should be renamed as case.struct. For some reason, I am only able to do this with my local install of wien2k/cif2struct, the remote version complains about "Space group name nor symmetry operations are not given!" I have attached the final struct file that I used to the github directory. It might be necessary to install wien2k after all...

In the new struct file, add a "1" to the end of an atom (AND DELETE A SPACE). The file should look like this:

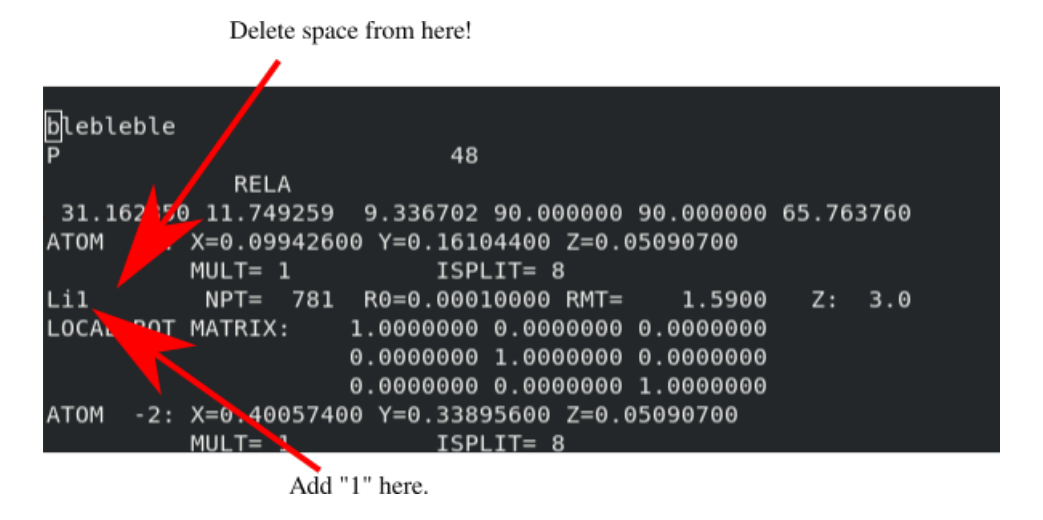

Now run **init lapw** and accept all of the defaults proposed by **nn**, which may require

cycling through **nn** a couple times. **sgroup** should not have any suggestions here, if it does, something has gone wrong and it is trying to restore all of the symmetry. At the end of init lapw, make sure to double check that the struct file is still what it should be.

When the struct file is ready, initialize use the converged parameters (RMT, RKMax) from the single cell case. After init lapw, insert a core hole into the cell by editing case.inc and case.inm:

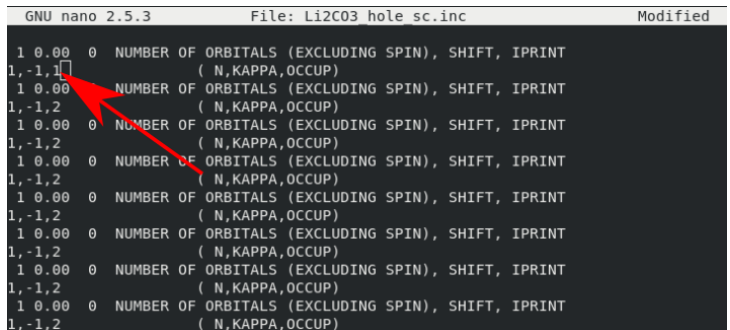

In case.inc, a hole is inserted by changing the occupancy of an orbital. Each set of lines corresponds to the core states of each atom defined in the struct file. This is why it is important to be able to treat the lithium states as core states, otherwise it would not be possible to insert a hole. This is also why it is important to break the symmetry in the unit cell as if not, this would insert holes into multiple atoms. In the case.inm file, the excited electrons need to be added to the background charge:

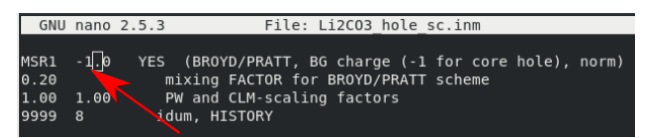

The value is negative as this operation adds charge, not electron number. Once the background charge is added, execute run lapw -p and calculate the ELNES. If done correctly, the ELNES should look something like this:

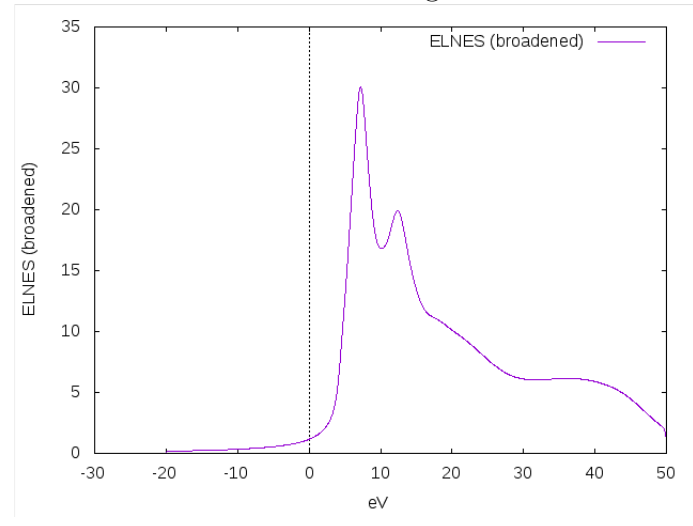

To make a supercell, run **x** supercell in the directory and make a  $2 \times 1 \times 1$ . Then use the

same procedure to keep the symmetry broken: import to vesta, select P1 spacegroup, save cif, cif2struct, relabel an atom with a number, and then run init lapw. Reduce K points by a factor of 2 (the unit cell is now twice as big), and keep the RKMax from earlier. Insert a hole in case.inc, case.inm and then run lapw. If everything goes well, this should give something like this:

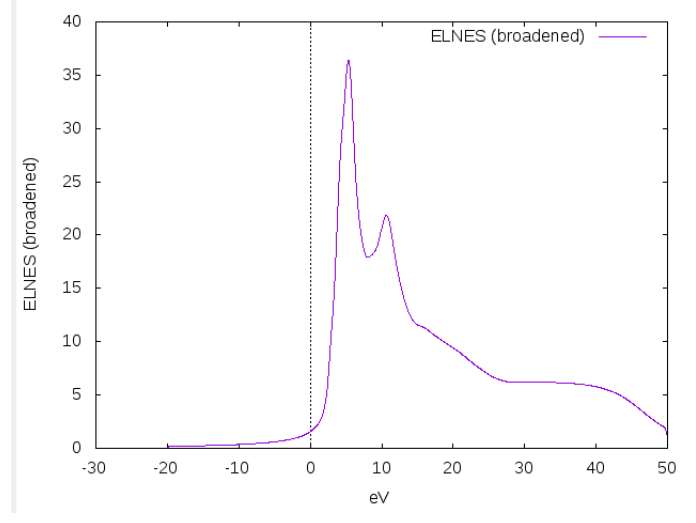

In this situation, this is sufficiently different (the peak locations change as well as their relative intensities) to justify a full  $2 \times 2 \times 2$  supercell calculation.

## <span id="page-13-0"></span>6 Density Calculations

Density calculations can be done using either xcrysden (qualitative) or Critic2 (quantitative).

### <span id="page-13-1"></span>6.1 Xcrysden

Xcyrsden density rendering is well explained in the online wien2k tutorials to which the reader is referred to. Depending on your particular setup, density rendering with xcrysden may need to be performed locally, which will also require install wien2k locally.

### <span id="page-13-2"></span>6.2 Critic2

The documentation for critic, while very complete, is in a giant txt file. The code takes three inputs: the case.struct file, the case.clmsum file, and an input parameters file "more.cri". A sample .cri file is below:

```
crystal ./Li2CO3.struct
load ./Li2CO3.clmsum ./Li2CO3.struct
auto
integrals gauleg 50 50 cp 1 verbose
sphereintegrals gauleg 50 50 cp 1 R0 1d-1 REND 2.0
```
The first line inputs the crystal structure, and then tells the code where to find the clmsum/struct files in the second line.

The third line determines the location of all the critical points.

The 4th line calculates the electron population inside the atomic basin surrounding critical point 1. "Gauleg" is an integration option, look in the critic documentation for more options. The two 50's are sampling parameters, increase/decrease these for more/less accurate calculations.

The 5th line calculates the electron population in spheres surrounding critical point 1. "gualeg 50 50" mean the exact same as on the previous line, R0 is the starting radius, 1d-1 sets the radius step size, REND is the final radius (in bohr).

The program is run using  $\text{\$critic2} <$  more.cri  $>$  case.cro in the command line in the case directory. The final file (case.cro) is just where the output is stored and can be called anything. To determine which critical points are needed for the integrals, look at the complete cp list in the output file:

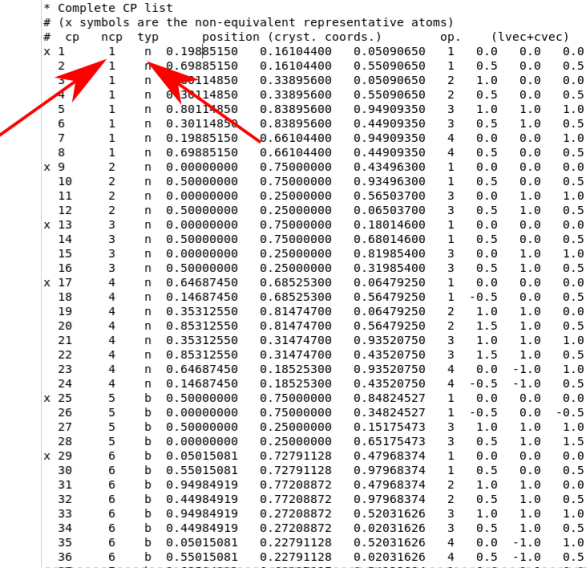

There are a number of similar lists which can be used to identify which atom is of interest. The critical point should be a nuclear critical point (typ  $= n$ ), and as a double check, the coordinates should match up to those in the struct file. The name should also match, in this case, the ncp 1 corresponds to "Li1."

The electron populations are located towards the bottom of the document. The first case looks like this:

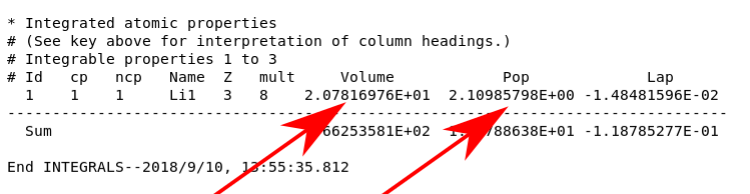

The two values indicated by the arrows are the volume of the basin and how many electrons are inside. The second population is calculated directly below this in a table:

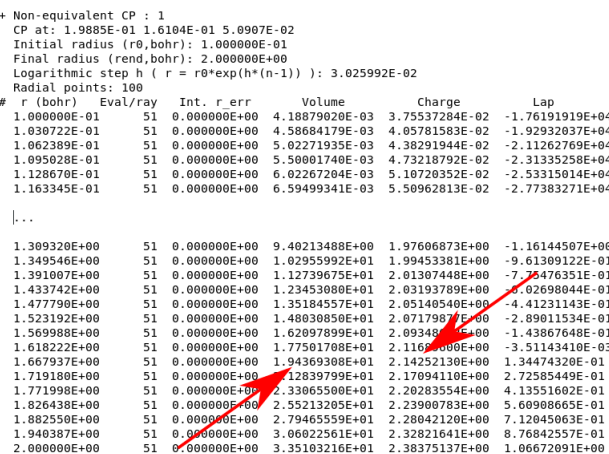

By matching to the volume value, relatively comparable values should be attainable (2.10 vs 2.14), in the no hole case. The reason for performing two types of population calculation is due to the fact that the atomic basins can become ill defined when a core hole is inserted. This is revealed when the volume of the basin is dramatically larger ( $> 20\%$ ) than the no hole case. In these situations, a comparison of the sphere integrals at the same volume (set by the basin volume in the no hole case) is more appropriate.

In the case of Li2CO3, the no hole case had a population of 2.11 and the no hole case had a population of 1.20 (and a smaller basin volume). This indicates that the core hole is slightly screened and has an effective strength of  $(1.20 +1)-2.11 = 0.91$ . The  $+1$  is to account for the excited electron. To implement this effect, a third, final supercell calculation is required, with a reduced hole inserted. case.inc would need an occupancy of 1.09 and case.inm would need a background charge of -0.91. This can be rapidly set up by copying the struct file from the full hole calculation and initializing from there.

### <span id="page-15-0"></span>7 Common Errors/Issues Encountered in Wien2k

#### <span id="page-15-1"></span>7.1 Setting RMT/RKMax

The RKMax value is a little obscure and takes some getting used to. It is defined as the Muffin Tin Radii  $\times$  Maximum K point vector. The maximum k point corresponds to the highest frequency plane wave used in the calculation. RKMax defines a cutoff for sampling k space, based on the size of each atom. A visualization of this effect is depicted below:

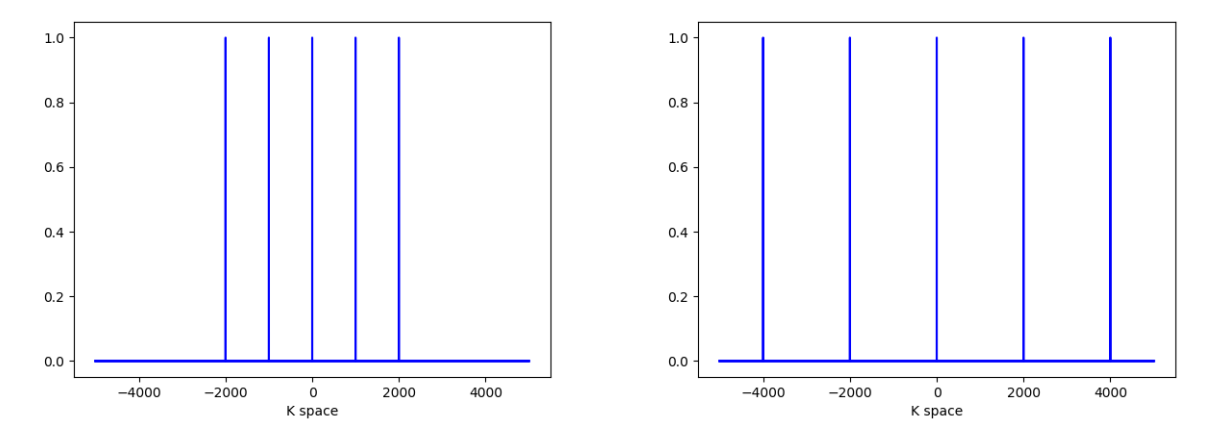

Two case, both with 5 kpoints and different RKMax's. The plot on the left depicts a smaller RKMax relative to the one on the right.

Increasing RKMax allows for higher frequency (more precise) plane waves to be used in the basis set. These high frequency terms are however more computationally costly (CPU requirements scale as RKMax<sup>3</sup>) and less essential for describing large features. This is why the RKMax includes the Muffin Tin radius: large atoms only require lower frequency plane waves. Each atom has an effective RKMax which is relative to the ratio of its radius and that of the smallest atom. Choosing very different muffin tin radii for different elements leads to issues as it becomes more difficult to align the surface features of each atom.

Increasing RKMax arbitrarily does not solve the problem either, as: 1. "approximate numerical linear dependency" occurs at large RKMax values and 2. Calculations become prohibitively expensive. RKMax should at most be between 9-10.

#### <span id="page-16-0"></span>7.2 Ghostbands

Ghostbands are an inevitable consequence of investigating lithium with Wien2k. They manifest as an LAPW2 qtl error during the scf cycles, typically during the first cycle, but sometimes later as well. They are recorded the  $\text{lapw2}(\text{I})$  error files as:

 $'$  l2main ' - QTL-B.GT.15., Ghostbands, check scf files

Ghostbands are arise in a number of situations, each of which requires a different solution. Some of these are described below:

• Muffin Tins badly chosen: These appear when the muffin tins are too different, or if you ignore everything that setrmt does. Solution: Diagnose this by running the calculation with the setrmt values (might need to remove the core hole) or make the muffin tins more reasonable (might need to allow core leakage).

• Local Orbitals need better initial guess: Sometimes the starting points for local orbitals are not close enough to the converged values resulting in divergence. Solutions: Figure out which orbitals are causing the issue by looking in case.scf2 $($ <sub>n</sub> $)$ . The last lines of these files should have a line like this:

:WARN : QTL–B value eq. 99.95 in Band of energy  $-0.12674$  ATOM= 2 L=  $0$ 

This message also tells us to look in case.in1( $\text{st}$ ) and that the problem is with atom 2 and the  $L=0$  orbital. In case.in1( $\text{-st}$ ), every independent atom is listed, eg:

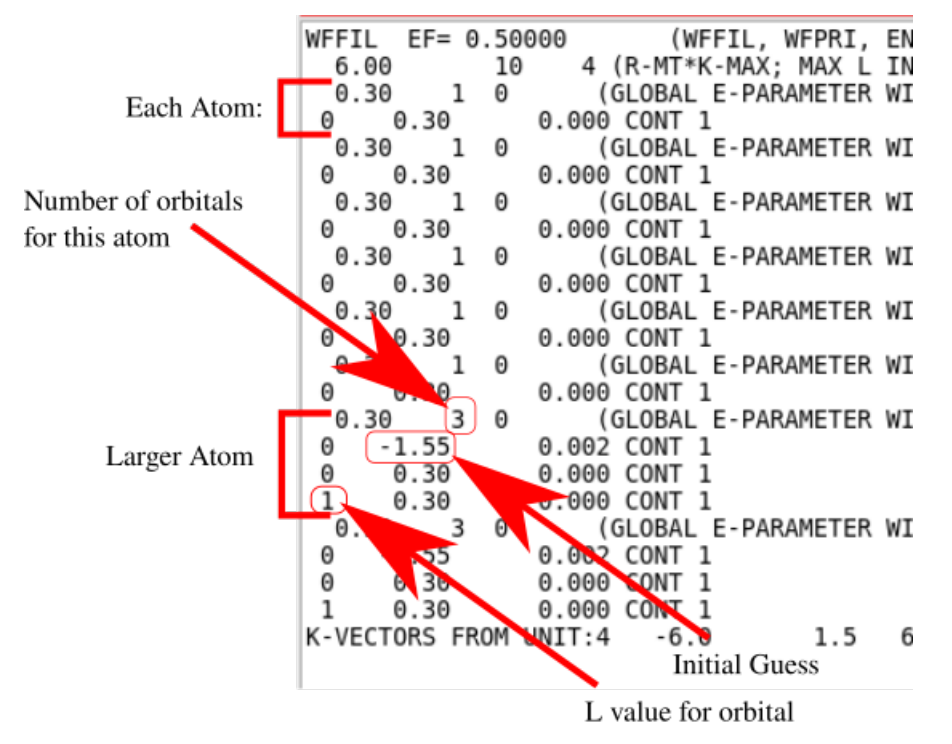

To handle ghostbands, either delete the relevant local orbital line (lines that match the atom and orbital number with energy guesses that are not 0.30) and reduce the number of orbitals for that atom correspondingly. A more refined option is to adjust the initial guesses to another value, and rerunning run lapw.

### <span id="page-17-0"></span>7.3 NN in Optimization

Crashes the first scf cycle almost immediately, due to overlapping muffin tins resulting from a decreased cell size. Solution: decrease all muffin tin sizes before running "x optimize".

### <span id="page-17-1"></span>7.4 NR and NT

Before considering a spectra as final, it is important to verify that it is converged with respect to the Q mesh as well. The Q mesh defines which changes in momentum are collectable by the detector. More information on exactly how the mesh is determined can be found in the Telnes section of the userguide. To test convergence, increase these values from NR=5, and

 $NT=2$  to larger values, (eg. 7,3), rerun telnes( qtl and telnes) and make sure that the fine structure does not change.

### <span id="page-18-0"></span>7.5 GMax Value less than Gmin

Occurs in dstart, fix is to bump up the Gmax value in case.in2 from 12.00 to 14.00 or 16.00.

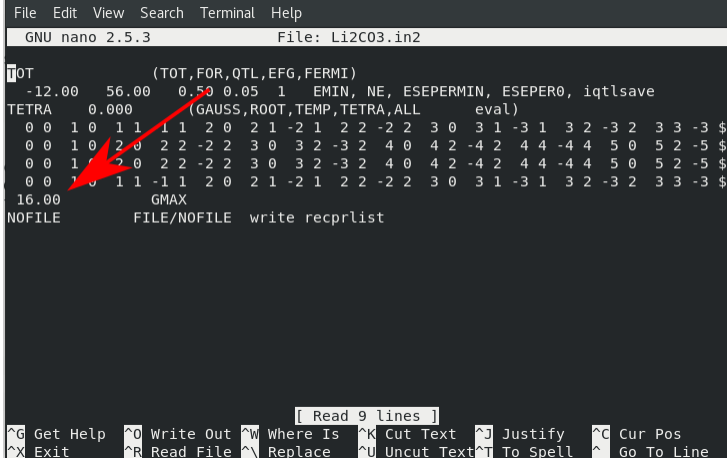

### <span id="page-18-1"></span>7.6 Ordering

If a calculation run apparently unchanged, a possible reason is that all the edits were overwritten by **init\_lapw**. The order of a calculation should be:

- Make edits to case.struct file, ie. Muffin Tin Radius
- run init\_lapw
- Edit .in files. eg. setting RKMax, dealing with ghostbands, inserting core hole, increasing k points...
- run\_lapw
- Increase Kpoints, run case specific calculations, and/or loop back to and run forwards from there (ie increasing k points/RKMax does not require rerunning **init lapw**, but changing muffin tin radii does).